# **A l l g e m e i n e s z u r A d r e s s d y n a m i k**

Wer in seinem Selectrix System mehr als 100 Fahrzeuge auf einer Anlage steuern will, hat mit unserer Adressdynamik diese Möglichkeit. Wer die Adressdynamik nicht benötigt, kann mit unseren Geräten alle Selectrixeigenschaften wie gewohnt weiternutzen. Die Rautenhaus Adressdynamik dient der Erweiterung des Selectrix-Systems auf echte 10000 Lokadressen für Ihre Triebfahrzeuge. Mit dieser Adressdynamik ist es möglich bis zu 10000 Fahrzeuge mit eigenen Lokadressen anzusprechen. Der Vorteil dieser Adressdynamik ist die Erhöhung der Lokadressen ohne das schnelle Timing des Selectrix Datentransfers zur verringern. Dieses schnelle Lastunabhängige Timing des Selectrix-Systems ist gerade bei Computer gesteuerten Anlagen der große Vorteil unseres Systems.

Alle Adressen werden immer in 76,8 ms durchlaufen, was bei intelligenter Steuerungssoftware eine Minimierung der Besetzmeldeanschlüsse zur Folge hat.

Bei der Adressdynamik können für alle Fahrzeuge eigene 4-stellige Lokadressen an unsere neuen Dynamik-Lokdecoder (SLX890 usw.) vergeben werden. Von allen auf der Anlage befindlichen Fahrzeugen können dann bis zu 103 Fahrzeuge gleichzeitig in Betrieb sein. Bei der Adressdynamik wird den 4-stelligen Lokdecodern dynamisch eine Arbeitsadresse zwischen 1 und 103 zugeteilt und die Decoder werden dann intern über diese Adresse angesteuert. Wird eine Lokomotive deaktiviert, wird die Arbeitsadresse wieder frei und eine andere Lokomotive kann über diese Adresse gesteuert werden. Dies passiert alles im Hintergrund ohne Ihr zutun. Sie Steuern über Ihren Handregler nur die Ihnen bekannte 4-stelige Lokadresse an. Auch ist eine 100% Kompatibilität zu alten Lokdecodern gegeben. Diese Arbeiten weiterhin auf Ihren alten Adressen, können aber über eine 4-stellige virtuelle Adresse angesteuert werden. Der Zentraleinheit muss lediglich mitgeteilt werden, welche Adressen als feste alte Adressen benötigt werden. In diesem Fall wird dann die jeweilige Adresse nicht für die Dynamik verwendet. Bei Lokdecodern mit SUSI-Funktion wird auch die Arbeitsadresse für die Sonderfunktionen dynamisch zugeteilt so dass Sie hier nur dem Fahrregler mitteilen müssen, ob es sich um einen SUSI-Lokdecoder handelt oder nicht. Die Adressdynamik wird in alle Rautenhaus Fahrgeräte integriert und ist zur Zeit nur in Verbindung mit unserer Zentraleinheit SLX850 einsetzbar. Da wir allen Selectrixanbietern und Softwareanbietern die Unterlagen zu dieser Funktionalität zur Verfügung stellen, wird es auch in absehbarer Zeit hier mehrere Anbieter geben die die Adressdynamik unterstützen.

#### **Update**

Der Multifunktions-Handregler SLX845 ist Updatefähig durch Prozessortausch. Diesen nehmen wir bei Bedarf zu einem kleinen Kostenbeitrag vor. Updates sind in der Regel Funktionserweiterungen und keine Fehlerbereinigungen.

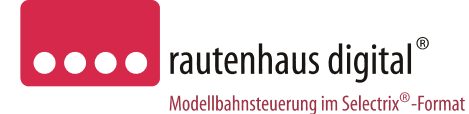

# **Anschluss- und Bedienungsanleitung**

# **SLX845**

# **Multifunktions-Handregler** ab Version 1.61

Handregler zum Steuern von Lokomotiven und zum Schalten von Weichen, Signalen usw. im Selectrix 1 Format und erweitertem Rautenhaus RMX-Format. Über das erweiterte RMX-Format können in Verbindung mit unserer aktuellen Multifunktions-Zentraleinheit SLX850AD bis zu 16 DCC Lokomotiven mit den Funktionen F0 bis F8 angesteuert werden. Zudem unterstützt der Handregler SLX845 auch das neue Adressdynamik Verfahren mit dem auch im SX1 Format bis zu 10000 Lokadressen angesprochen werden können. Die Ansteuerung von 2 Drehscheiben mit Gleisvorwahl ist ebenso möglich, wie das Anlegen einer Lokdatenbank mit 5-stelligen Zahlen-Nummerkombinationen. Multitraktionen von bis zu 4 Lokomotiven werden unterstützt, sowie ein Schnellwechsel zwischen zwei Lokomotiven durch nur einen Knopfdruck im Modus Fahren. Zum Vermeiden von Fehlfahrten beim Rangieren hilft der integrierte und in drei Optionen einstellbare Überdrehschutz (Nullpunkt), dieser verhindert dass eine Lokomotive ungewollt direkt nach dem Halt in die entgegen gesetzte Richtung wieder los fährt.

#### *Eigenschaften:*

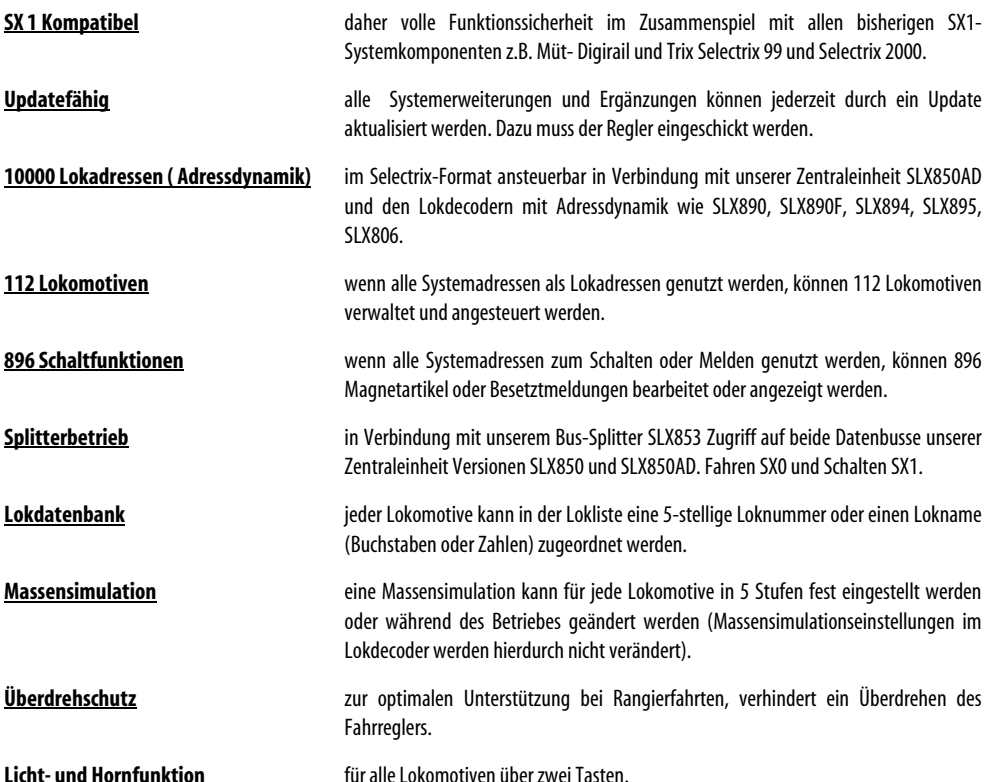

Unterbruch 66c e-mail. vertrieb@rautenhaus.de

Rautenhaus Digital Vertrieb **Auf alle Artikel gewähren wir eine Garantie von 2 Jahren** 

D-47877 Willich **Für Kinder unter 14 Jahren nicht geeignet.** Tel. 02154/951318 **Diese Anleitung für späteren Gebrauch aufbewahren.** 

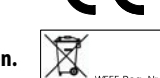

**Lich** 

WEEE-Reg. Nr

www.rautenhaus-digital.de **Selectrix®** ist ein eingetragenes Warenzeichen der Firma Trix-Modelleisenbahnen GmbH & Co Kg D-90027 Nürnberg 04/2008 SLX845

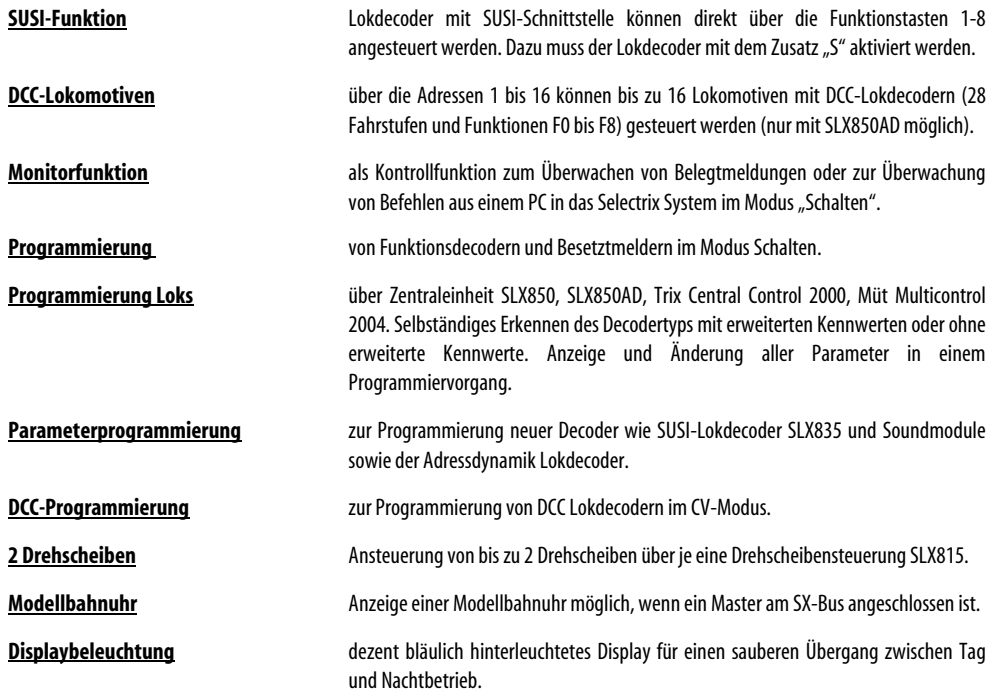

# **D a t e n :**

- 1x Anschlusskabel zum Einstecken in den SX-Datenbus, Stromaufnahme max. 50mA
- 1x beleuchtetes Vollgrafikdisplay zur Anzeige
- 1x Drehimpulsgeber mit Tastfunktion zur Geschwindigkeitseinstellung und weiterer Funktionen 10x Funktionstasten 0-9 zur Eingabe
- 1x Nothalttaste "rot" zum Ein- und Ausschalten des Systems
- 1x Lichttaste "L" zum Schalten von Loklicht und weiteren Funktionen
- 1x Funktionstaste "F" zum Schaltern der Hornfunktion und weiteren Funktionen
- 1x Menütaste "C" zum Wechseln des Funktionsmenüs
- 1x Schnellwechseltaste "M" zum Wechseln zwischen 2 Lokomotiven und weiterer Funktionen
- 1x Kontroll LED rot/ grün zur Betriebszustandsanzeige

Maße: Breite/ Tiefe/ Höhe 170mm/ 75mm/ 50mm Gehäuse Maximalwerte mit Drehimpulsgeber ohne Kabeltülle

# **" G e s c h w i n d i g k e i t s b a l k e n "**

Der Geschwindigkeitsbalken kann wenn gewünscht deaktiviert werden.

Dazu über "C" das Untermenü aufsuchen und durch Drehen am Drehimpulsgeber "Balken" anwählen. Durch Drücken auf den Drehimpulsgeber kann der Balken deaktiviert oder wieder aktiviert werden.

# **" U h r "**

Die z.B. von einem Lokcontrol 2000 erzeugte Modellbahnzeit kann im SLX845 Multifunktions-Handregler angezeigt werden. Die Uhr kann über das Untermenü wie der Geschwindigkeitsbalken aktiviert oder deaktiviert werden.

# **"N u l l p u n k t"**

Durch die Einstellung Nullpunkt kann die Pausenzeit beim Richtungswechsel halbiert oder abgeschaltet werden. Diese Einstellung dient dem optimalen Rangieren. Da man beim Rangieren eigentlich auf das Fahrzeug schaut und nicht auf die Regleranzeige könnte man wenn man den "Nullpunkt" auf "0" stehen hat, zu weit drehen und die Lokomotive würde direkt wieder ungewollt in die andere Richtung fahren.

Zum Einstellen des Nullpunkt über Taste "C" bis ins Einstellmenue gehen, dann am Drehimpulsgeber drehen bis "Nullpunkt" dunkel hinterlegt ist. Nun auf den Drehimpulsgeber drücken, anschließend durch Drehen den gewünschten Wert zwischen 0 und 2 einstellen und zur Bestätigung nochmals auf den Drehimpulsgeber drücken.

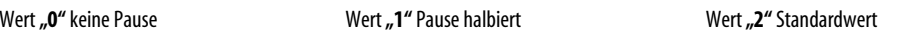

# **"S p l i t t e r "**

Bei der Einstellung Splitter kann eingestellt werden ob der SLX845 den Splitterbetrieb automatisch erkennen soll, er grundsätzlich ein- oder ausgeschaltet sein soll. Der Splitterbetrieb ermöglicht zusammen mit unserem Bus-Splitter SLX845 den Zugriff auf beide Bussysteme unserer Zentrale SLX850. Alle Fahrbefehle gehen in den SX0 Bus, alle Schalt- und Meldebefehle in den SX1 Bus. Um diese Betriebsart richtig zu nutzen, dürfen keine Funktionsdecoder und Besetztmelder mehr im SX0 Bus angeschlossen sein.

Zum Einstellen des Splitterbetriebes über Taste "C" bis ins Einstellmenue gehen, dann am Drehimpulsgeber drehen bis "Splitter" dunkel hinterlegt ist. Nun auf den Drehimpulsgeber drücken, anschließend durch Drehen den gewünschten Wert zwischen an, aus und auto einstellen und zur Bestätigung nochmals auf den Drehimpulsgeber drücken.

# **"G e s p e r r t e A d r" e s s e n**

Bei der Einstellung "Gesperrte Adr." müssen im Betrieb mit Lokdecodern mit Adressdynamik, wenn diese nicht ausschließlich eingesetzt werden, die genutzten festen Adressen von SX1 oder DCC Decodern für die Dynamik gesperrt werden.

Dies kann in 9 zusammenhängenden Bereichen geschehen und wie folgt programmiert werden. Nach der Programmierung der Adressbereiche muss die Zentraleinheit SLX850AD einmal komplett abgeschaltet werden (Netzstecker ziehen) damit die Programmierung übernommen werden kann.

Zum Einstellen der gesperrten Adressen über Taste "C" bis ins Einstellmenue gehen, dann am Drehimpulsgeber drehen bis "gesperrte Adr." dunkel hinterlegt ist. Nun auf den Drehimpulsgeber drücken, die Ziffer hinter dem Begriff "Bereich" blinkt. Den gewünschten Bereich 1-9 durch Drehen am Drehimpulsgeber eingeben. Durch einen weiteren Druck auf den Drehimpulsgeber blinkt die erste Ziffer hinter dem Begriff "Anfang". Hier nun durch Drehen am Drehimpulsgeber oder durch Tasteneingabe die gewünschte Anfangsadresse eingeben. Nach Eingabe der Anfangsadresse genauso mit der Endadresse weiter machen.

Nach kompletter Eingabe aller Werte Taste "F" für Programmieren drücken.

Nun können auf gleiche Weise alle gewünschten Adressbereiche eingegeben werden.

Zum Auslesen von einzelnen Bereichen, Bereich wählen und Taste "L" für Lesen drücken.

**Nach der Programmierung der Adressbereiche muss die Zentraleinheit SLX850AD einmal komplett abgeschaltet werden (Netzstecker ziehen) damit die Programmierung übernommen werden kann.** 

# **M o d u s " P r o g r a m m i e r e n "**

Über die Taste "C" gelangt man in den Menümodus. Auswählen des Modus "Programmieren" durch Drehen am Drehimpulsgeber. Durch einen Druck auf diesen gelangt man dann in den Modus "Programmieren".

Es erscheint "Programmieren SX1". Über die Taste M kann zwischen Programmieren SX1, Programmieren SX2 und Programmieren DCC gewechselt werden.

## **Programmieren SX1 (Selectrix Standardprogrammierung)**

Durch Drücken der Taste "L" kann der Lesevorgang gestartet werden. Nach dem Lesen erscheinen alle einstellbaren Werte der jeweiligen Lokdecoderausführung. Bei alten Lokdecodern und Funktionsempfängern erscheint nur eine Zeile für Lokadresse(ADR), Geschwindigkeit (GE), Massensimulation(BE), Impulsbreite (IM) und Halteabschitt (HA). Bei neuen Lokdecodern erscheint eine zweite Zeile für die erweiterten Einstellungen. Vertauschen der Anschlüsse, Motor (MO), Licht (LI) und Gleis (GL), der Anfahr und Bremsbeschleunigung(AFB) und ser Variante der Motorregelung(VMR).

Weitere Informationen über die speziellen Eigenschaften der Einstellungen finden Sie in den Decoderbeschreibungen.

Durch Drücken auf die Taste "C" kann man den Programmiermodus jederzeit verlassen.

Durch Drücken des Drehimpulsgebers aktivieren Sie die Änderung der einzelnen Parameter. Diese können dann durch Drehen am Drehimpulsgeber oder durch direkte Eingabe an der Tastatur verändert werden.

Wenn alle Parameter nach Bedarf eingestellt sind, wird der Programmiervorgang über die Taste "F" eingeleitet. Anschließend wird sofort der Lokdecoder wieder ausgelesen und die Werte zur Kontrolle angezeigt. Bei den neueren Lokdecodern mit erweiterten Einstellparametern dauert der Lese- und Programmiervorgang einige Sekunden, da hier durch die erweiterten Parameter, die in Adresse 0 hinterlegt sind, mehrere Programmiervorgänge selbstständig vorgenommen werden müssen.

#### **Decoderreset**

Durch Drücken der Taste "0" kann ein Decoderreset (Adresse111-111) durchgeführt werden. Dies ist eventuell bei Lokdecodern die auf Analogmodus programmiert sind erforderlich, um diese wieder programmieren zu können.

#### **Programmieren SX2 (Parameterprogrammierung) nur in Verbindung mit SLX850 und SLX850AD**

Durch Drücken auf die Taste "M" gelangt man in die SX 2 Programmierung. Diese Programmierung benötigt man zur Zeit um SUSI-Lokdecoder und Soundmodule zu programmieren. Hier können voreingestellte Parameter wie Dynamikadresse, Lokadresse usw. durch Drehen am Drehimpulsgeber ausgewählt werden und über Tasteneingabe eingestellt werden. Durch Drücken der Taste "L" wird ein Parameter ausgelesen, durch Drücken der Taste "F" wird ein Parameter überschrieben.

Freie zur Zeit noch nicht in der Parameterliste fixierte Parameter können am Ende der Parameterliste mit Ihrer Parameternummer eingegeben werden.

Weitere Informationen über die speziellen Eigenschaften der Einstellungen finden Sie in den Decoderbeschreibungen.

#### **Programmieren DCC (CV-Programmierung) nur in Verbindung mit SLX850AD**

Durch ein weiteres Drücken der Taste "M" gelangt man in die DCC (CV- Programmierung). Mit dieser Programmiermethode kann man Lokdecoder im DCC Format programmieren, von denen auf den Adressen 1-16 16 Fahrzeuge mit unserer Zentraleinheit SLX850AD gesteuert werden können. Es blinkt die erste Ziffer der CV-Eingabe. Hier wird nun über die Tastatur die gewünschte CV eingestellt. Wenn alle Ziffern eingegeben sind, wechselt das Blinken zur Werteingabe. Hier nun ebenfalls den gewünschten Wert eingeben. Durch ein Drücken auf den Drehimpulsgeber kann man zwischen CV und Werteingabe wechseln. Durch Drücken der Taste "F" wird der Wert gespeichert und wieder ausgelesen.

Weitere Informationen über die speziellen Eigenschaften der Einstellungen finden Sie in den Decoderbeschreibungen.

# **Übersicht Bedientasten und Display SLX845 Multifunktions-Handregler**

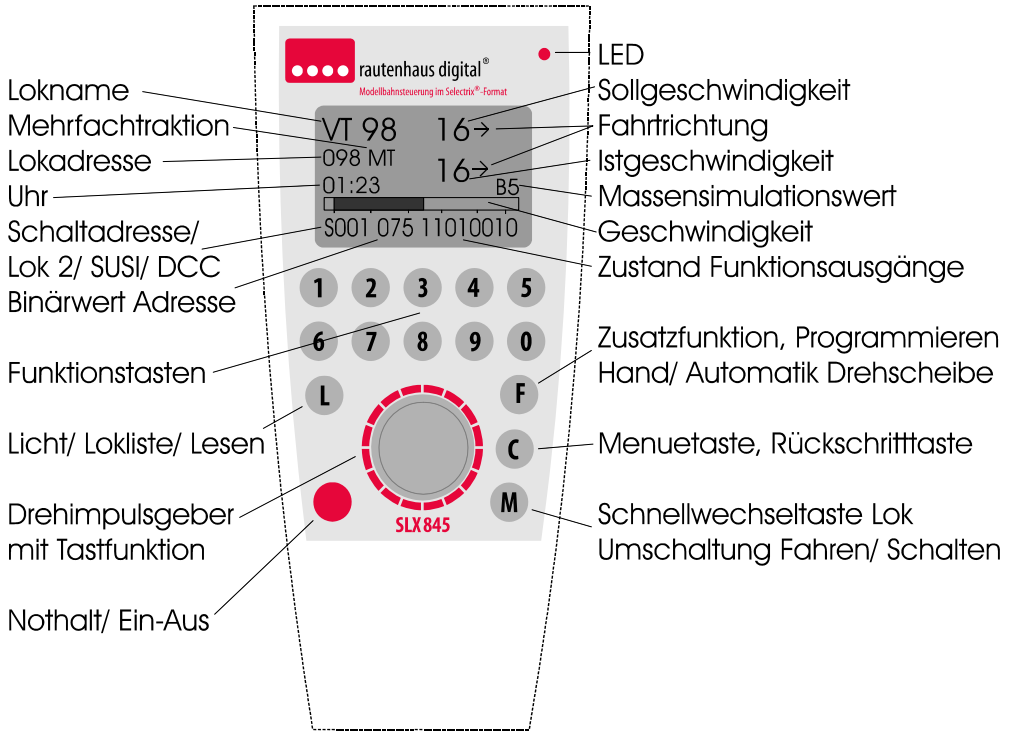

# **A n s c h l u s s :**

**Der Multifunktions-Handregler SLX845 kann an jeder beliebigen Stelle und auch im Betrieb in den SX-Bus eingesteckt werden.** 

# **Z e n t r a l e E i n / A u s**

Zum Ein- und Ausschalten der Zentrale dient die "rote Taste" des Reglers, der über die eingebaute LED den Zustand der Zentraleinheit anzeigt. "Rot" kein Fahrstrom, "Grün" Fahrstrom aktiv. Sobald die LED rot leuchtet, ist die Zentrale bzw. der Handregler unter Spannung.

**Beim Einstecken des Handreglers bzw. beim Einschalten der Versorgungsspannung der Zentraleinheit zeigt der Handregler kurz seine Typenbezeichnung und Versionsnummer an.** 

**Danach geht der Handregler automatisch in den zuletzt aktiven Betriebsmodus.** 

## **M e n u e a n w a h l**

Über die Taste **"C"** kann zwischen den beiden Ebenen für Funktionsmenue und Einstellmenue gewählt werden. Zudem kann über die Taste "C" jede Eingabe unterbrochen werden und jeder Einstell- oder Steuerbereich wieder verlassen werden.

## **F u n k t i o n s m e n u e**

Das Funktionsmenue bietet folgende Funktionsbereiche an:

**Fahren** 

**Fahren/ Schalten** 

**Schalten** 

**Drehscheibe** 

## **Programmieren**

Durch Drehen des Drehimpulsgebers und anschließendem Druck auf diesen kann der gewünschte Funktionsbereich angewählt werden.

Durch weiteres Drücken der Taste "C" kommt man in das Einstellmenü.

# **E i n s t e l l m e n u e**

Das Einstellmenue bietet folgende Einstellbereiche an:

**Lokliste** 

**Drehscheibe1** 

**Drehscheibe2** 

**Balken** 

**Uhr** 

**Nullpunkt** 

**Splitter** 

# **Gesperrte Adr.**

Durch Drehen des Drehimpulsgebers und anschließendem Druck auf diesen kann der gewünschte Einstellbereich angewählt werden.

Durch weiteres Drücken der Taste "C" kommt man wieder in das Funktionsmenue.

# **Modus** "Schalten"

Über die Taste "C" gelangt man in den Menümodus. Auswählen des Modus "Schalten" durch Drehen am Drehimpulsgeber. Durch einen Druck auf diesen gelangt man dann in den Modus "Schalten".

## **Einstellen einer Schaltadresse**

Durch Drücken des Drehimpulsgebers blinkt die Adressanzeige in der zuletzt angewählten Zeile und eine Adresse kann durch Eingabe auf der Tastatur oder durch Drehen des Drehimpulsgebers eingestellt werden. Durch einen weiteren Druck auf den Drehimpulsgeber wird die Schaltadresse aktiviert. "0" bedeutet Funktion nicht aktiv. "1" bedeutet Funktion aktiv. Die ersten drei Ziffern stellen den Dezimalwert der gesamten Adresse dar.

Die Funktion Schalten kann natürlich auch als Melde- oder Monitorfunktion genutzt werden. Hier wird immer der jeweilige Zustand einer Adresse angezeigt, somit natürlich auch Besetztmeldungen.

Im Modus "Schalten" hat man drei Systemadressen im direkten Zugriff. Durch Drehen des Drehimpulsgebers kann man die gewünschte Adresse anwählen und dann über die Tasten "1 -8" die gewünschten Funktionen auslösen. Die Funktionen der einzelnen Funktionsausgänge einer Adresse werden in der unteren Zeile mit den acht rechten Ziffern dargestellt. Linke Ziffer Funktionsausgang 1, rechte Ziffer Funktionsausgang 8. "0" bedeutet Funktion nicht aktiv. "1" bedeutet Funktion aktiv. Die ersten drei Ziffern stellen den Dezimalwert der gesamten Adresse dar.

# **M o d u s " D r e h s c h e i b e "**

Über die Taste "C" gelangt man in den Menümodus. Auswählen des Modus "Drehscheibe" durch Drehen am Drehimpulsgeber. Durch einen Druck auf diesen gelangt man dann in den Modus "Drehscheibe".

#### **Achtung: Die Adresse der Drehscheiben muss vorher im Untermenü eingegeben werden.**

Dazu wechseln Sie durch zweimaliges Drücken der Taste "C" in das Untermenü. Durch Drehen des Drehimpulsgebers die gewünschte Drehscheibe 1 oder 2 anwählen. Durch einen Druck auf den Drehimpulsgeber ist die Eingabe der Adresse aktiv. Durch Tasteneingabe oder durch Drehen des Drehimpulsgebers kann die Adresse eingestellt werden. Durch einen Druck auf den Drehimpulsgeber wird die Adresse übernommen.

Nun wieder in den Modus Drehscheibe wechseln. Die Drehscheibensteuerung funktioniert **nur** in Verbindung mit unserer **Drehscheibensteuerung SLX815.** 

Ist keine Drehscheibe mit der eingegebenen Adresse vorhanden, antwortet der Handregler mit "keine Antwort". Ist eine Drehscheibensteuerung angeschlossen, erscheint in der Anzeige die momentane Gleisnummer, auf die die Bühne gerichtet ist.

Mit der Taste "F" kann man zwischen Handbetrieb und Automatikbetrieb wechseln.

#### **Handbetrieb**

Im Handbetrieb dreht die Drehscheibe immer nur eine Stellung in die gewählte Richtung weiter. Drehimpulsgeber nach links = Drehscheibe dreht gegen den Uhrzeigersinn, Drehimpulsgeber nach rechts = Drehscheibe dreht im Uhrzeigersinn. Die automatische Umpolung der Drehbühne funktioniert auch im Handbetrieb mit dem SLX815, da die Position mitgezählt wird.

#### **Automatikbetrieb**

Im Automatikbetrieb wird die Stellung der Drehscheibe sofort abgefragt und angezeigt. Es empfiehlt sich aber beim Einschalten der Anlage einmal die Grundstellung der Drehscheibe anzufahren. Das Anfahren der Grundstellung geschieht durch das Betätigen der Taste  $.0$ ".

Grundstellung Gleis "1". Die Anschlussgleise werden im Urzeigersinn gezählt.

Durch Drehen am Drehimpulsgeber kann man nun den gewünschten Gleisanschluss vorwählen und durch Drücken auf den Drehimpulsgeber wird der Drehvorgang ausgelöst.

**Zur korrekten Funktion des Automatikmodus müssen an der Drehscheibensteuerung SLX815 die Klemmen RR angeschlossen sein.** 

# **Lokomotiven mit SUSI Funktion**

Bei Lokomotiven mit aktivierter SUSI Sonderfunktion wird die SUSI Funktion in der unteren Zeile angezeigt. Diese ist bei Sx1 Lokomotiven immer auf Lokadresse plus 1 eingestellt, also eine Adresse höher wie die aktive Lokadresse und kann damit nicht mehr als Lokadresse genutzt werden. Bei Adressdynamik –Lokomotiven wird die SUSI-Funktion automatisch wie die Lokadresse selber einer Arbeitsadresse zugeordnet.

In der Anzeige steht das Wort SUSI, hier können nun über die Tasten "1 – 8" die Sonderfunktionen aktiviert und deaktiviert werden. Die rechten acht Zahlen stellen die Funktionsausgänge 1 - 8 dar. "0" bedeutet Funktion nicht aktiv, "1" bedeutet Funktion aktiv. Die ersten drei Ziffern stellen den Dezimalwert der gesamten Adresse dar. Mit einem kurzen Druck wird die Funktion auf Dauer geschaltet, bei einem weiteren kurzen Druck wieder ausgeschaltet. Bei einem längeren Druck bleibt die Funktion nur so lange aktiv wie gedrückt wird (Tastfunktion).

Das Wechseln der Massensimulation ist im SUSI Betrieb ebenfalls möglich, wird aber da die Tasten "1 - 8" den Zusatzfunktionen zugeordnet sind über die Tasten "9 und 0" verändert.

#### Lokomotiven im DCC Modus mit den Sonderfunktionen "F0" bis "F8"

Bei Lokomotiven mit DCC Lokdecodern und den Sonderfunktionen F0 bis F8 wird die Funktion F0 über die Lichttaste betätigt. Die Horntaste ist bei DCC Lokomotiven deaktiviert. Die Funktionen F1 bis F8 werden wie bei SUSI-Funktionen in der letzten Zeile desDisplays dargestellt.

In der Anzeige steht das Wort DCC, hier können nun über die Tasten "1 – 8" die Sonderfunktionen aktiviert und deaktiviert werden. Die rechten acht Zahlen stellen die Funktionsausgänge 1 - 8 dar. "0" bedeutet Funktion nicht aktiv, "1" bedeutet Funktion aktiv. Die ersten drei Ziffern stellen den Dezimalwert der gesamten Adresse dar. Mit einem kurzen Druck wird die Funktion auf Dauer geschaltet, bei einem weiteren kurzen Druck wieder ausgeschaltet. Bei einem längeren Druck bleibt die Funktion nur so lange aktiv wie gedrückt wird (Tastfunktion).

Das Wechseln der Massensimulation ist im DCC Betrieb ebenfalls möglich, wird aber da die Tasten "1 - 8" den Zusatzfunktionen zugeordnet sind über die Tasten "9 und 0" verändert.

Bei unserer Zentraleinheit SLX850AD ist das Fahren von DCC Lokomotiven in Modus 28 Fahrstufen und 8 Sonderfunktionen nur auf den Adressen 1 bis 16 möglich. Andere Selectrix Zentraleinheiten unterstützen diese Funktion nicht.

## **M o d u s " F a h r e n / S c h a l t e n "**

Über die Taste "C" gelangt man in den Menümodus. Auswählen des Modus "Fahren/ Schalten" durch Drehen am Drehimpulsgeber. Durch einen Druck auf diesen gelangt man dann in den Modus "Fahren/ Schalten".

Im Modus Fahren/ Schalten hat man eine Lokomotive im direkten Zugriff mit allen Funktionalitäten. In der unteren Zeile wird eine zusätzliche Systemadresse angezeigt. Diese Funktion ist nicht bei Lokomotiven mit SUSI Funktion oder DCC Lokomotiven möglich. Durch Drücken der Taste "M" wird der Schaltmodus aktiviert und es können über die Tasten "1- 8" die 8 Funktionen einer Adresse geschaltet werden. Ist die Schaltfunktion aktiv, können bis auf den Wechsel der Massensimulation alle Lokfunktionen weiter genutzt werden.

#### **Einstellen einer Schaltadresse**

Durch Drücken des Drehimpulsgebers blinkt die Adressanzeige in der letzten Zeile und eine Adresse kann durch Eingabe auf der Tastatur oder durch Drehen des Drehimpulsgebers eingestellt werden. Durch einen weiteren Druck auf den Drehimpulsgeber wird die Schaltadresse aktiviert. "0" bedeutet Funktion nicht aktiv. "1" bedeutet Funktion aktiv. Die ersten drei Ziffern stellen den Dezimalwert der gesamten Adresse dar.

Die Funktion Schalten kann natürlich auch als Melde- oder Monitorfunktion genutzt werden. Hier wird immer der jeweilige Zustand einer Adresse angezeigt, somit natürlich auch Besetztmeldungen.

Mit der Taste "9" können alle Funktionsausgänge auf einmal aktiviert werden und mit der Taste "0" können alle Funktionsausgänge auf einmal deaktiviert werden. Die Funktionen der einzelnen Funktionsausgänge einer Adresse werden in der unteren Zeile mit den acht rechten Ziffern dargestellt. Linke Ziffer Funktionsausgang 1, rechte Ziffer Funktionsausgang 8.

# **M o d u s " F a h r e n "**

Im Modus Fahren unterscheiden wir 3 Arten von Lokansteuerungen :

#### **SX1 Lokomotiven**

#### **Lokomotiven mit Adressdynamik Lokdecodern**

**DCC Lokomotiven** 

#### **Hierbei müssen einige Dinge beachtet werden:**

#### **SX1 Lokomotiven:**

Verwendet man ausschließlich SX1 Lokomotiven gibt es nur zwei Dinge zu beachten. Abhängig von der eingesetzten Zentrale und deren Einstellung können entweder 103 bzw. 104 Lokomotiven auf den Adressen 1-103 bzw. 0-103 angesteuert werden. Hierzu zählen Trix CC2000 und Müt-Digirail MC2004 und unsere SLX850/ SLX850AD, wenn der Dippschalter 1 auf "ON" steht. Die Adresse "00" kann nur von älteren Selectrix Lokdecodern genutzt werden.

Bei diesen Zentralen ist auch grundsätzlich die Programmierung von Lokdecodern mit dem SLX845 möglich.

Mit den älteren Selectrix 99 Zentraleinheiten I und II sowie unserer SLX850/ SLX850AD, wenn hier der Dippschalter 1 auf "OFF" steht, können alle Adressen von 0-111 bzw. 1-111 genutzt werden. Bei diesen Zentralen ist dann grundsätzlich keine Programmierung von Lokdecodern mit dem SLX845 möglich.

#### **Lokomotiven mit Adressdynamik:**

Verwendet man ausschließlich Lokomotiven mit Adressdynamik gibt es keine Einschränkung und es können 10000 Adressen verwaltet werden, wovon 103 Lokomotiven gleichzeitig fahren können.

Mischt man Adressdynamik Lokomotiven mit DCC oder SX1 Lokadressen, so müssen im Einstellmenue "**Gesperrte Adr."** die für SX1 bzw. DCC benötigten Adressen gesperrt werden.

#### **DCC Lokomotiven:**

Verwendet man zu SX1 und Adressdynamik Lokomotiven auch DCC Lokomotiven, können diese auf den Adressen 1-16 angesteuert werden. Eine für eine DCC Lokomotive genutzte Adresse kann nicht mehr als Selectrixadresse genutzt werden.

# **DCC-Lokomotiven können mit dem SLX845 nur in Verbindung mit unserer Zentraleinheit SLX850AD angesteuert werden.**

### **Eingabe Modus** "Fahren"

Im Modus Fahren erscheint die Anzeige zum Steuern von Lokomotiven mit der zuletzt eingegebenen Lokadresse, und wenn eingegeben Loknummer oder Bezeichnung.

#### **Direkteingabe SX1 Lokadresse:**

Durch kurzes Drücken auf den Drehimpulsgeber wird in den Eingabemodus geschaltet.

Die gewünschte Sx1 Lokadresse kann nun durch Drehen des Drehimpulsgebers eingestellt werden.

Für SX1 Lokomotiven mit "SUSI" Funktion muss über die Taste "F" noch "S" für SUSI-Funktion eingestellt werden.

Bei Lokomotiven mit SUSI-Funktion wird automatisch die nächste SX1 Adresse zum Schalten der Funktionen belegt. Diese Adresse ist dann nicht mehr als Lokadresse nutzbar.

Über die Taste "F" kann noch zusätzlich der Wechsel der Fahrtrichtungsanzeige "I" bei allen Lokomotiven eingestellt werden. Durch erneuten Druck auf den Drehimpulsgeber wird die Eingabe beendet und die gewünschte Lokomotive ist nun aktiv ansteuerbar.

## **Direkteingabe DCC Lokadresse:**

Durch kurzes Drücken auf den Drehimpulsgeber wird in den Eingabemodus geschaltet.

Die gewünschte DCC Lokadresse kann nun durch Drehen des Drehimpulsgebers eingestellt werden. Es können nur die Adressen 1-16 verwendet werden. Für DCC Lokomotiven verwendete Adressen können nicht mehr für SX1 Lokomotiven genutzt werden.

**-6-** 

Für DCC Lokomotiven muss über einen mehrfachen Druck (4x) auf die Taste "F" noch "D" für DCC eingestellt werden. Es stehen die DCC Funktionen von F0-F8 zur Verfügung und werden in der unteren Zeile durch DCC gekennzeichnet und können über die Tasten 1- 8 der Tastatur abgerufen werden.

Über die Taste "F" kann noch zusätzlich der Wechsel der Fahrtrichtungsanzeige "I" bei allen Lokomotiven eingestellt werden. Durch erneuten Druck auf den Drehimpulsgeber wird die Eingabe beendet und die gewünschte Lokomotive ist nun aktiv ansteuerbar.

#### **Direkteingabe Adressdynamik Lokadresse:**

Durch kurzes Drücken auf den Drehimpulsgeber wird in den Eingabemodus geschaltet.

Die gewünschte Adressdynamik Lokadresse kann nun durch Drücken der Zahlentasten 0-9 eingestellt werden.

Für Adressdynamik Lokomotiven mit "SUSI" Funktion muss vor Eingabe der kompletten Adresse über die Taste "F" noch "S" für SUSI-Funktion eingestellt werden.

Über die Taste "F" kann noch zusätzlich der Wechsel der Fahrtrichtungsanzeige "I" bei allen Lokomotiven eingestellt werden.

Nach Beendigung der Adresseingabe wird nun erkennbar durch den Schriftzug "Dynamische Adresszuweisung" die gewünschte Lokadresse aktiviert und die Lokomotive kann gesteuert werden.

#### Lokübernahme aus "Lokliste"

Zur Übernahme einer Lok aus der Lokliste kann im Eingabemodus die Taste "L" gedrückt werden und durch Drehen des Drehimpulsgebers eine Lok ausgewählt werden.

Die Übernahme der Lokomotive erfolgt dann durch einen Druck auf den Drehimpulsgeber.

In der Lokliste können alle Lokomotiven für SX1, DCC und Adressdynamik eingegeben werden, siehe Modus "Eingabe Lokliste".

#### **Mehrfachtraktion von bis zu 4 Lokadressen**

#### **Zurzeit nicht in Verbindung mit Adressdynamik Lokomotiven**

Durch kurzes Drücken auf den Drehimpulsgeber wird in den Eingabemodus geschaltet. Durch einen Druck auf die Taste "M" wird in den Eingabemodus für die Mehrfachtraktion geschaltet. Es erscheint die momentane Lokadresse und nun kann durch Direkteingabe über die Tasten, oder durch Drehen am Drehimpulsgeber eine weitere Lokadresse für die Mehrfachtraktion eingegeben werden. Durch einen Druck auf den Drehimpulsgeber wird die Adresse bestätigt und es kann eine weitere Lokadresse eingegeben werden. Es können bis zu 4 Lokadressen zur Mehrfachtraktion zusammengestellt werden.

Durch einen Druck auf die Taste "C" kann jeweils die letzte Lokadresse bis zur vollständigen Aufhebung der Mehrfachtraktion gelöscht werden.

Durch einen Druck auf die Taste "M" wird der Eingabemodus für die Mehrfachtraktion wieder verlassen. Bei aktiver Mehrfachtraktion steht neben der Lokadresse "MT" für Mehrfachtraktion.

# **M o d u s " E i n g a b e L o k l i s t e "**

Zur Bearbeitung der Lokliste durch Drücken der Taste "C" ins Einstellmenue. Auswahl "Lokliste" durch Drücken des Drehimpulsgebers.

Durch einen weiteren Druck auf den Drehimpulsgeber kann die ausgewählte Lok bearbeitet, gelöscht oder eine neue Lok eingegeben werden. **1= Ändern, 2= Neu, 3= Löschen** 

Zur Eingabe einer neuen Lokomotive Taste "2" drücken. Die erste Stelle der 5-stelligen Loknamenanzeige blinkt. Durch Drehen des Drehimpulsgebers nach rechts erscheint der erste Buchstabe des Alphabets usw., nach den Buchstaben erscheinen die Ziffern 0-9. Durch Drehen nach links erscheinen erst die Zahlen und dann die Buchstaben in umgekehrter Reihenfolge. Durch einen weiteren Druck auf den Drehimpulsgeber wird der Buchstabe oder die Zahl übernommen. So kann man zum Beispiel BR150 oder V200 als Loknamen eingeben. Durch einen weiteren Druck auf den Drehimpulsgeber gelangt man an die nächste Eingabestelle.

Nach dem Loknamen gibt man die gewünschte SX1 oder DCC Lokadresse (ADR) durch Drehen am Drehimpulsgeber ein, eine Adressdynamik Lokadresse wird über Tasteneingabe eingegeben. Bei ( B ) kann man eine Massensimulation des Handreglers für die Lok eingeben. Bei ( R ) kann man die Richtungszuordnung am Fahrregler ändern und bei ( F ) kann man zwischen SUSI-Funktion oder DCC Funktion für die Sonderfunktion wählen.

Nach der Eingabe aller Parameter gelangt man durch einen weiteren Druck auf den Drehimpulsgeber in das Speichermenue. Hier kann über Taste "1" abgespeichert oder Taste "2" nicht abgespeichert werden.

Durch Drücken der Taste "C" kann man den Eingabemodus für die Lokliste wieder verlassen.

#### **Fahren Lokomotive**

Im Modus Fahren kann die Lokomotive mit dem Drehimpulsgeber beschleunigt und abgebremst werden. Normaleinstellung ist Drehregler nach rechts "Lokomotive vorwärts", Drehregler nach links "Lokomotive rückwärts". Diese Funktion kann bei Eingabe Lokomotive durch die Taste "F" und die Anzeige "I" getauscht werden.

Der Beschleunigungsbalken ist im Normalfall aktiv und Sie können zur Anzeige der Fahrstufe auch die Geschwindigkeit Ihrer Lokomotive im Anzeigebalken verfolgen. Über die Tasten "1 - 5" kann eine Massensimulation des Handreglers erzeugt werden. Taste "5" geringe Massensimulation, Taste "1" große Massensimulation. Wenn die Massensimulation aktiv ist, wird die Fahrstufe der Lokomotive zweimal angezeigt. Die obere Anzeige ist die angewählte Fahrstufe und die untere Anzeige ist die momentane Fahrstufe. Durch Drücken der Taste "0" wird die Massensimulation des Handreglers deaktiviert und es wird nur eine Fahrstufenanzeige dargestellt. Rechts über dem Anzeigebalken wird der Massensimulationswert angezeigt.

#### **Nothalt Lokomotive:**

Durch einen langen Druck auf den Drehimpulsgeber erzeugen Sie einen Nothalt Ihrer Lokomotive. Diese wird dann sofort oder mit der eingestellten Massensimulation des Lokdecoders angehalten.

#### **Licht und Hornfunktion:**

Mit der Taste "L" wird die Lichtfunktion der Lokomotive geschaltet, dies ist eine Dauerfunktion die über den ersten Druck ein und einen weiteren Druck wieder ausgeschaltet wird. Mit der Taste "F" wird die Hornfunktion (Sonderfunktion) geschaltet. Die Horn-Funktion kann auf Dauerstrom oder Impulsstrom geschaltet werden. Ein kurzer Druck bedeutet Dauerstrom ein, ein weiterer kurzer Druck bedeutet Dauerstrom aus. Wird die Taste etwas länger gedrückt, bleibt der Strom nur so lange eingeschaltet wie die Taste gedrückt wird Impulsstrom).

#### **Schnellwechsel zwischen zwei Lokadressen**

Durch Drücken der Taste "M" kann zwischen 2 eingegebenen Lokomotiven direkt gewechselt werden. In der unteren Zeile der Anzeige steht die zweite nicht aktive Lokomotive mit Ihren Eigenschaften und kann durch Drücken der Taste "M" aktiviert werden. Bei aktiven Lokomotiven mit SUSI Funktion oder DCC Sonderfunktionen ist die unterste Zeile diesen Funktionen zugeordnet und die zweite Lokadresse wird nicht angezeigt.